## POSTFIX + COURIER-IMAP + MYSQL + QUOTA + SASL

Nesse tutorial vou mostrar como configurar um servidor de email Postix para trabalhar com MySQL+COURIER-IMAP+SASL+DOMÍNIOS VIRTUAIS+QUOTA.

Não sou nenhum expert em nenhum desses programas,sou apenas um cara esforçado :- ), mas o fato de estar trabalhando diariamente com eles, fez com que eu adquirisse uma certa experiência. Esse tutorial é uma compilação de vários tutorias, dicas, manuais e muita dor de cabeça que fui adquirindo até montar esse ambiente.

O meu problema começou quando me chamaram para trabalhar com servidores de email que suportasse vários domínios na mesma máquina, onde cada domínio representava uma empresa distinta, até ai eu sabia que o Postfix tinha esse tipo de suporte. Optei pelo Postfix devido a sua facilidade (experiências anteriores com Qmail :- ) e compatilidade com o "Sendmail". Seguindo os manuais, consegui criar essa ambiente para 2 domínios e outros que aparecessem.

Os meus problemas começaram quando, por exemplo, um diretor do dominio1 de nome Jose da Silva queria que o seu login fosse jose.silva, até ai tudo bem. Só que um outro diretor do dominio2, também de nome Jose da Silva queria que o seu login também fosse jose.silva. Ferrou!!! Pois eu não poderia criar dois logins iguais, e nem dava para esplicar que esse login já tinha sido reservado para o diretor de uma outra empresa. Olha a encrenca!!!

Pedi ajuda nas listas de discursão e me sujeriram usar MySQL, ou um indicador no login; criando depois um alias para esse login. Bem, como eu não conhecia patavinas de MySQL, optei pela segunda dica :-).

Então criei o jose.silva-dm2 e uma alias ( jose.silva@dominio2.com.br = jose.silva-dm2 ). Perfeito, resolveu o problema só que tinha de explicar para todo mundo por que o seu login tinha esse "-dm2" e o seu email, não. Sem falar nos relatório de logs que não ficaram nada bonitos.

O negócio começou a ficar feio, quando fechamos com um cliente que o seu Webmail mostrava o login da pessoa que estava logado no momento, e lá estava o "-dm\*".

Os meus problemas seriam resolvidos se eu pudesse criar o login já com o domínio ex: jose.silva@dominio1.com.br. E não é que da!! :-) o Linux aceita. Só que quando esse usuário envia uma mensagen pelo Postifix, o seu email sai como "jose.silva@dominio1.com.br@dominio1.com.br", bem! Não preciso dizer mais nada  $:-)$ 

Alguns dias antes de pedir as contas da empresa :-), resolvi pesquisar sobre o Postfix com MySQL, e o que lhes apresento agora, é o resultado da minha pesquisa.

Há! Ainda continuo na empresa :-)

+++++++++++++++++++++++++++++++ Configurando o MySQL +++++++++++++++++++++++++++++++

Muitas distribuições já trazem o MySQL, como eu estou usando o CL8, eu instalei os seguintes pacotes:

MySQL-client-3.23.46-3cl MySQL-3.23.46-3cl MySQL-devel-3.23.46-3cl

No conectiva, um script chamado /usr/sbin/mysql\_createdb cria a database mysql e configura a senha do usuário ROOT.

# /usr/sbin/mysql\_createdb This script will create the main mysql database where user passwords and general permissions are stored. It will also ask you to configure the root password so that a blank one does not get asigned. Please, type the root password: Please, retype to confirm: 021231 18:08:56 /usr/sbin/mysqld: Shutdown Complete Sem essa etapa você não conseguirar iniciar o MySQL. Depois da senha criada, é hora de iniciar o MySQL: #cds (obs: "cds" é um a ALIAS no Conectiva que te leva para o diretório /etc/init.d/) # ./mysql start Starting mysqld daemon with databases from /var/lib/mysql [ OK ] Após iniciar o MySQL, criaremos agora as tabelas de uários e suas configurações, a tabela de transporte e a tabela de aliases. Para ser mais prático, você pode usar o seguinte script chamado mail.db: obs: Troque os valores de uid e gid pelo número correspondente ao do seu usuário e grupo do Postfix. Você também pode alterar o valor default (10000000=10MB) da cota de disco #=======================MAIL.DB================================= #Cria a database com o nome de mail # CREATE DATABASE mail; use mail; # #Cria a tabela de aliases # CREATE TABLE aliases ( alias varchar(255) NOT NULL default '', rcpt varchar(255) default NULL, PRIMARY KEY (alias) ) TYPE=MyISAM; #Cria a tabela transport # CREATE TABLE transport ( domain char(128) NOT NULL default '', transport char(128) NOT NULL default '', UNIQUE KEY domain (domain) ) TYPE=MyISAM; # #Cria a tabela virtua\_users

#

```
CREATE TABLE virtual_users ( 
   unique_id int(32) unsigned NOT NULL auto_increment, 
   id char(128) NOT NULL default '', 
  password char(128) default NULL, 
   uid int(10) unsigned default '104', 
   gid int(10) unsigned default '104', 
  home char(255) default NULL, 
   maildir char(255) default NULL, 
  date add date default NULL,
   time_add time default NULL, 
   domain char(128) default NULL, 
   nome char(255) default NULL, 
   imapok tinyint(3) unsigned default '1', 
   quota char(255) default '10000000', 
   PRIMARY KEY (id), 
   KEY unique_id (unique_id) 
) TYPE=MyISAM; 
#========================================================== 
Salve esse script como mail.db e execute o seguinte comando: 
$mysql -u root -p < mail.db 
Isso irá criar todas as tabelas bem como a base de dados "mail". 
Vamos agora criar o usuario que o Postfix ira usar para acessar o MySQL: 
##Logando no MySQL 
$ mysql -u root mysql -p 
Enter password: 
Reading table information for completion of table and column names 
You can turn off this feature to get a quicker startup with -A 
Welcome to the MySQL monitor. Commands end with i or \gtrsim.
Your MySQL connection id is 4 to server version: 3.23.46-log 
Type 'help;' or '\h' for help. Type '\c' to clear the buffer. 
mysql> 
##Adicionando o usuário "postfix" 
mysql> INSERT INTO user (host, user, password) VALUES('localhost','postfix',''); 
Query OK, 1 row affected (0.00 sec) 
mysql> UPDATE user set password=PASSWORD('senha') WHERE user='postfix'; 
Query OK, 1 row affected (0.00 sec) 
Rows matched: 1 Changed: 1 Warnings: 0 
mysql> FLUSH PRIVILEGES; 
Query OK, 0 rows affected (0.00 sec) 
mysql> GRANT select, insert, update ON mail.* TO postfix; 
Query OK, 0 rows affected (0.00 sec)
```
Beleza! Após ter criado o usuário, saia do MySQL e logue com o usuário que você criou para testar se esta tudo certo. #mysql -D mail -u postfix -p Enter password: Reading table information for completion of table and column names You can turn off this feature to get a quicker startup with -A Welcome to the MySQL monitor. Commands end with  $i$  or  $\gtrsim$ . Your MySQL connection id is 6 to server version: 3.23.46-log Type 'help;' or '\h' for help. Type '\c' to clear the buffer. mysql> mysql> show tables; +----------------+ | Tables\_in\_mail | +----------------+ | aliases | | transport | | virtual\_users | +----------------+ mysql> desc aliases; +-------+--------------+------+-----+---------+-------+ | Field | Type | Null | Key | Default | Extra | +-------+--------------+------+-----+---------+-------+ | alias | varchar(255) | | | PRI |  $|$  rcpt  $|$  varchar(255) | YES  $|$   $|$  NULL  $|$ +-------+--------------+------+-----+---------+-------+ 2 rows in set (0.00 sec) ##Descrição: Essa tabela é aonde seram criados os meus aliases ou redirecionamentos. alias: É o meu alias de email rcpt: É o destinatário do email ex: +--------------------------+------------------------------------------------+ |<br>| alias | rcpt +--------------------------+------------------------------------------------+ |postmaster@dominio.com.br | marco@dominio.com.br | +--------------------------+------------------------------------------------+ |postmaster@dominio2.com.br| marco@dominio2.com.br, marcelo@dominio1.com.br | +--------------------------+------------------------------------------------+ mysql> desc transport;

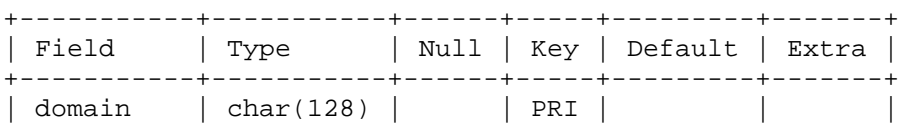

| transport | char(128) | | | | | | | | | +-----------+-----------+------+-----+---------+-------+

2 rows in set (0.00 sec)

##Descrição: Essa tabela é aonde você cria e indica se o domínio é virtual ou local.

domain: Seu domínio transport: Tipo do transporte que o postfix irá usar para entregar a mensagen. Pode ser virtual ou local.

ex:

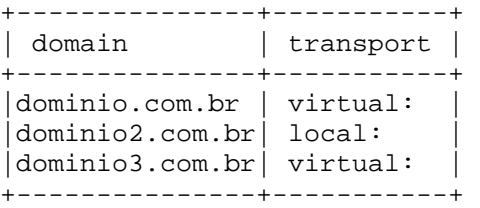

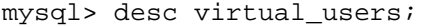

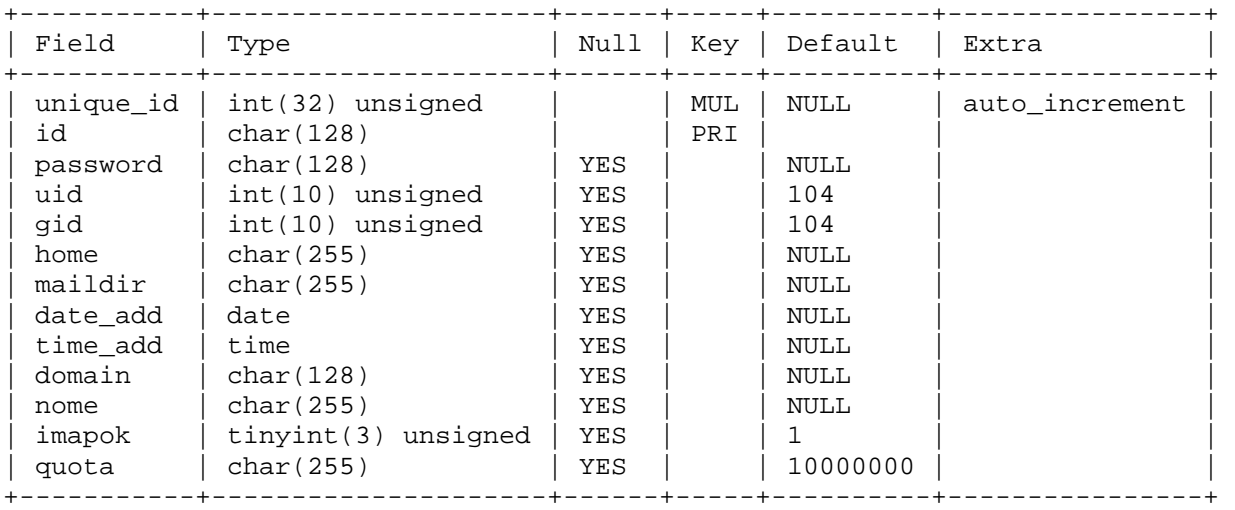

13 rows in set (0.00 sec)

##Descrição: É a tabela aonde seram criados os usuários e suas configurações como senha, diretório, cota de disco etc..

unique\_id: Indica o número do usuário na tabela id: É o login do usuário, pode ser marco.maximo.dominio.com.br ou marco.maximo@dominio.com.br password: É a senha do usuário, você pode usar dois tipos de senhas: crypt() ou clear text. Esse último é interresante caso você vá usar alguma altenticação que use Cram-MD5. Eu uso o crypt, acho mais ético :-) uid: virtual uid (use o do usuário postfix) gid: virtual gid (use o do usuário postfix) home: É o diretório aonde será criado as contas dos usuários maildir: É o Maildir do usuário, aonde os email seram armazenados date\_add: Data da criação do usuário

time\_add: Hora da criação do usuário domain: Domínio de qual faz parte o usuário name: O nome completo do usuário imapok: Esse campo serve para habilitar(1) ou desabilitar(0) a conta do usuário, é usado pelo courier-imap para permitir o logon do usuário. Serve também para judiar um pouco dos seus desafetos dentro da empresa :-) quota: É a cota de disco do usuário, o default é 10MB

ex:

##Criando um usuário na tabela.

mysql> INSERT INTO virtual\_users ( id,home,password,maildir,date\_add,time\_add,domain,nome) VALUES<br>('marco.maximo@dominio.com.br','/home/',encrypt('senha'),'dominio.com.br/marco.maximo/Maildir/','2002-12-<br>18','05:18:24','do

mysql>select \* from virtual\_users where id='marco.maximo@dominio.com.br';

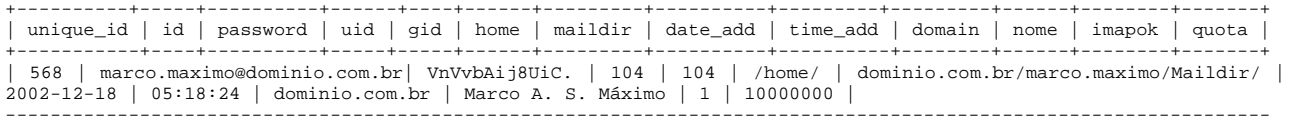

obs: Os campos uid, gid, cota estão com um valor padrão e o campo unique\_id é auto incremental.

Como viram, agora eu posso criar o nome do usuário já com o seu domínio, podendo assim adicionar vários usuários de diferentes domínios na mesma tabela. O que temos que fazer, é "ensinar" ao Postfix a conectar-se no MySQL e pegar os dados que ele precisa sobre o usuário.

Mas antes vamos configurar o Courier-IMAP.

+++++++++++++++++++++++++++++++ Intalando o Courier-imap +++++++++++++++++++++++++++++++

Como vamos usar o Postfix com suporte a Maildir ao estilo Qmail, então o Currier-Imap é o programa que permite o acesso por IMAP a esse tipo de caixa postal. Ele também vai ser responsável por validar os logins dos usuários e permitir que os mesmos baixem as suas mensagens por POP3, tudo isso, lendo informações da tabela "virtual\_users" no MySQL.

Baixe o Courier no site:

http://www.inter7.com/courierimap http://twtelecom.dl.sourceforge.net/sourceforge/courier/courier-imap-1.6.2.tar.bz2

Apos o download descompacte em um diretório para a compilação ex:

tar -jxvf courier-imap-1.6.2.tar.bz2 -C /usr/local/src/

Para compilar o courier você precisa estar como usuário comum, se você descompactou como root, mude as permissões do diretório para seu usuário, no meu caso "marco": #chown -R marco:marco courier-imap-1.6.2/ como usuário normal execute: \$ cd /usr/local/src/courier-imap-1.6.2/ \$ ./configure --without-ipv6 --enable-workarounds-for-imap-client-bugs A opção --without-ipv6 desbilita o suporte ao IPV6, caso você não o use. A opção --enable-workarounds-for-imap-client-bugs habilita o suporte a algums bugs conhecidos de alguns clientes de email ao protocolo IMAP ( Netscape Communicator 4.7 não funciona sem essa opção). Caso ocorra algum erro, pode ser a falta dos pacotes gdbm e gdbm-devel, usados para a autenticação com biblitecas GDBM com o módulo authuserdb. Esse processo demora um pouco e pode dar a impressão que o programa entrou em loop, não se preocupe isso é normal. Após o configure terminar devemos agora compila-lo: \$ make Após a compilação, logue-se como ROOT e instale o courier-imap: \$ su #./make install Ele será instalado no diretório /usr/lib/courier-imap. Vá para o diretório /usr/lib/courier-imap/etc e crie os arquivos de configuração do courier a partir dos arquivos de exemplos ( \*.dist) ex: #cp imapd.dist imapd #cp imapd-ssl.dist imapd-ssl #cp pop3d.dist pop3d #cp pop3d-ssl.dist pop3d-ssl #cp authmysqlrc.dist authmysqlrc #cp authdaemonrc.dist authdaemonrc Isso criará os seguintes arquivos de configuração do courier ( imapd, pop3d, authmysqlrc, authdaemonrc, imapd-ssl, pop3d-ssl) esses 2 últimos para conexões seguras. dica: Acho interresante manter os arquivos \*.dist, isso ira ajudar caso você queira lembrar das configurações default do courier. As configurações default dos arquivos (imapd e pop3d), ao meu ver, já são boas. Altere caso você sinta necessidade. Conecte-se no MySQL e crie um usuário para o Courier poder acessar a base de dados "mail" ex: # mysql -D mysql -p Enter password: Reading table information for completion of table and column names You can turn off this feature to get a quicker startup with -A Welcome to the MySQL monitor. Commands end with ; or  $\gtrsim g$ . Your MySQL connection id is 810 to server version: 3.23.46-log

Type 'help;' or '\h' for help. Type '\c' to clear the buffer.

mysql> mysql> INSERT INTO user(host,user,password) VALUES ('localhost','courier',''); Query OK, 1 row affected (0.00 sec)

mysql> UPDATE user SET password=password('senha') WHERE user='courier'; Query OK, 1 row affected (0.01 sec) Rows matched: 1 Changed: 1 Warnings: 0

mysql> FLUSH PRIVILEGES; Query OK, 0 rows affected (0.01 sec)

mysql> GRANT select,insert,update on mail.\* TO courier; Query OK, 0 rows affected (0.01 sec)

mysql> exit

Com o usuário "courier" criado no MySQL, edite o arquivo:

/usr/lib/courier-imap/etc/authmysqlrc

Esse arquivo é responsável pelas configurações do Courier para que ele conecte no MySQL e autentique os usuários.Edite-o conforme as suas configurações. ex:

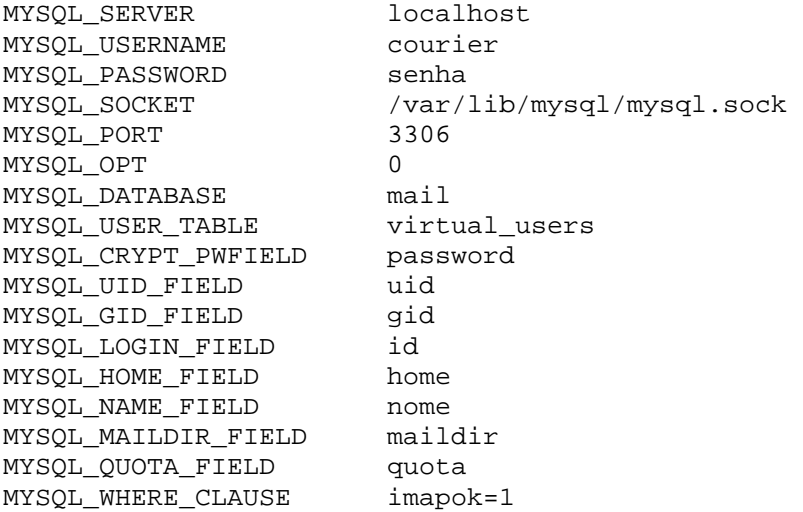

obs: Você também pode editar o arquivo /usr/lib/courier-imap/etc/authdaemonrc e habilitar apenas os módulos de autenticação que você gostaria de usar.

Vamos agora iniciar o COURIER e o POP e fazer alguns testes de conexão. Os arquivos que iniciam o serviço do courier e o pop são:

/usr/lib/courier-imap/libexec/imapd.rc /usr/lib/courier-imap/libexec/pop3d.rc

Achei cômodo criar 2 links simbólicos para eles, com o nome de courier-imap e pop3, dentro do diretórios aonde estão os meus scripts de inicialização:

#cd /etc/init.d/ #ln -s /usr/lib/courier-imap/libexec/imapd.rc courier-imap #ln -s /usr/lib/courier-imap/libexec/pop3d.rc pop3 Para inicia-los apartir desse diretório é só digitar: # ./courier-imap start # ./pop3 start Quando você inicia o courier, ele ira lê o arquivo /usr/lib/courierimap/libexec/authlib/authdaemond, esse arquivo irá checar qual o modo de autenticação você ira usar depedendo dos pacotes que você tem instalado, caso você pretenda usar um outro modo de autenticação (plain, ldap, postgres), altere as configurações desse arquivo. Como vamos usar MySQL, não será necessário alterar esse arquivo. Para saber ser os serviços imap e pop iniciaram sem problema, vamos rodar os serguintes comandos: #ps ax 3387 0:00 /usr/lib/courier-imap/libexec/authlib/authdaemond.mysql start 3388 0:00 /usr/lib/courier-imap/libexec/authlib/authdaemond.mysql start 3389 0:00 /usr/lib/courier-imap/libexec/authlib/authdaemond.mysql start 3390 0:00 /usr/lib/courier-imap/libexec/authlib/authdaemond.mysql start 3395 0:00 /usr/lib/courier-imap/libexec/couriertcpd -address=0 stderrlogger=/usr/lib/courier-imap/libe 3396 0:00 /usr/lib/courier-imap/libexec/authlib/authdaemond.mysql start 3397 0:00 /usr/lib/courier-imap/libexec/authlib/authdaemond.mysql start 3399 0:00 /usr/lib/courier-imap/libexec/courierlogger imapd 3409 0:00 /usr/lib/courier-imap/libexec/couriertcpd -address=0 stderrlogger=/usr/lib/courier-imap/libe 3411 0:00 /usr/lib/courier-imap/libexec/courierlogger pop3d Deve aparecer algo como isso. As linhas indicam que os serviços imap e pop3 subiram usando a autenticação pelo MySQL. Vamos checar se as portas dos serviços estão abertas e repondendo: # netstat -a|less Proto Recv-Q Send-Q Endereço Local Endereço Remoto Estado tcp 0 0 \*:pop-3 \*:\* OUÇA<br>tcp 0 0 \*:jmap? \*:\* \* OUÇA tcp 0 0 \*:imap2 \*:\* OUÇA Teste do IMAP # telnet 0 143 Trying 0.0.0.0... Connected to 0. Escape character is '^]'. \* OK Courier-IMAP ready. Copyright 1998-2002 Double Precision, Inc. See COPYING for distribution information. 0 logout Teste do POP3 # telnet 0 110 Trying 0.0.0.0... Connected to 0.

Escape character is '^]'. +OK Hello there. quit Se aparecer isso, então esta ok. Vamos agora instalar/configurar o Postfix.

+++++++++++++++++++++++++++++++ Instalando o Postfix +++++++++++++++++++++++++++++++

Vamos instalar o Postfix com suporte a Maildir+Cota de Disco+SASL+MySQL, na maioria das distribuições isso não vem habilitado por padrão sendo necessário uma nova compilação. O postfix também não tem suporte a cota de disco com o formarto Maildir, sendo necessário a instalação de uma Patch para tal.

Baixe o Postfix de: ftp://ftp.matrix.com.br/pub/postfix/official/

E o seu patch para Maildir Quota: ftp://ftp.oav.net/others/postfix/VDA/postfix-1.1.11\_quota\_maildirsize.patch.gz  $O11$ http://ftp.oav.net/others/postfix/VDA/postfix-1.1.11\_quota\_maildirsize.patch.gz

obs: Atualmente o Postfix já esta na versão 2.0, lançada recentemente, mas o esse patch foi feito para a versão 1.1.11. Caso você não queira usa-lo, uma outra forma de você ter suporte a cota de disco para usuários virtuais, é usando o aplicativo /usr/lib/courier-imap/bin/deliverquota que vem junto com o courierimap. Ele pode ser usado na linha "mailbox\_command" no arquivo "main.cf" do Postfix, esse é um exemplo de sua sintaxe:

mailbox\_command=/usr/lib/courier-imap/bin/deliverquota -w 90 ~/Maildir ou mailbox\_command=/usr/lib/courier-imap/bin/deliverquota -w 90 10000000 ~/Maildir Aonde, "-w 90" serve para enviar um email para o usuário caso o seu espaço em disco ultrapasse 90%. "10000000" (+/- 10MB) É a cota em disco para todos os usuários. E "~/Maildir" É o local da caixa postal do usuário. ##Instalando: # tar -zxvf postfix-1.1.11.tar.gz -C /usr/local/src/ # cd /usr/local/src/postfix-1.1.11/ ##Instalando o PATCH para Cota # gzip -cd /local\_do\_patch/postfix-1.1.11\_quota\_maildirsize.patch.gz | patch -p1  $-E$ patching file README\_FILES/VIRTUAL\_README patching file src/global/mail\_params.h

```
patching file src/util/file_limit.c 
patching file src/virtual/mailbox.c 
patching file src/virtual/maildir.c 
patching file src/virtual/virtual.c 
patching file src/virtual/virtual.h 
##Habilitando o suporte MySQL e SASL 
obs: É necessário os pacotes: 
db*-devel 
sasl-devel 
ed 
# make -f Makefile.init makefiles 'CCARGS=-DHAS_MYSQL -I/usr/include/mysql -
DUSE_SASL_AUTH -I/usr/local/include' 'AUXLIBS=/usr/lib/libmysqlclient.so -lm -
L/usr/local/lib -lsasl' 
# make 
Caso não você não tenha o grupo "postdrop", crie: 
#groupadd postdrop 
Caso você ja tenha o Postfix instalado e configurado, então faça só uma 
atualização: 
# make upgrade 
Caso contrário: 
# make install 
Se correr tudo certo, rode o comando "postconf -m" na saida deve aparecer o nome 
mysql. 
Agora é hora de configurar o Postfix para trabalhar com o MySQL e SASL, não vou 
entrar em detalhes sobre configuração do Postfix, pois existe ótimos tutoriais a 
respeito, por exemplo em 
http://www.conectiva.com/doc/livros/online/8.0/servidor/correioeletronico.html#P
OSTFIX 
Crie os seguintes arquivos dentro do diretório do Postfix, normalmente em 
/etc/postfix/ 
#transport.cf 
user = postfix 
password = senha 
dbname = mail 
table = transport 
select_field = transport 
where_field = domain 
hosts = localhost 
#gids.cf 
user = postfix 
password= senha 
dbname = mail
```

```
table = virtual_users 
select_field = gid 
where_field = id 
hosts = localhost 
#uids.cf 
user = postfix 
password= senha 
dbname = mail 
table = virtual_users 
select_field = uid 
where field = id
hosts = localhost 
#mysql_virtual.cf 
user = postfix 
password= senha 
dbname = mail 
table = virtual_users 
select_field = maildir 
where_field = id 
hosts = localhost 
#mysql.aliases.cf 
user = postfix 
password= senha 
dbname = mail 
table = aliases 
select_field = rcpt 
where_field = alias 
hosts = localhost 
#mailboxsize-mysql.cf 
user = postfix 
password = senha 
dbname = mailtable = virtual_users 
select_field = quota 
where field = idhosts = localhost 
##Edite o "master.cf" e coloque a seguinte linha: 
virtual unix - n n - - virtual 
##Edite o "main.cf" e coloque as seguintes linhas: 
home_mailbox=Maildir/ 
mydestination = $mydomain, $transport_maps 
#======= MYSQL============== 
transport_maps = mysql:/etc/postfix/transport.cf 
virtual_gid_maps = mysql:/etc/postfix/gids.cf 
virtual_mailbox_base = /home 
virtual_mailbox_maps = mysql:/etc/postfix/mysql_virtual.cf 
virtual_maps = mysql:/etc/postfix/mysql.aliases.cf 
virtual_uid_maps = mysql:/etc/postfix/uids.cf
```

```
#======= Quota ============ 
virtual_mailbox_limit_inbox = no 
virtual_mailbox_limit_maps = mysql:/etc/postfix/mailboxsize-mysql.cf 
virtual_mailbox_limit_override = yes 
virtual_maildir_extended = yes 
virtual_create_maildirsize = yes 
virtual_mailbox_limit = 100000000 
#====== SASL ================ 
smtpd sasl auth enable = yes
smtpd_sasl_security_options = noanonymous 
smtpd_sasl_local_domain = $myhostname 
broken_sasl_auth_clients = yes 
smtpd recipient restrictions =
   permit_sasl_authenticated, 
    permit_mynetworks, 
    check_relay_domains 
Agora é hora de testar se o Postfix esta se comunicando com o MySQL. 
# ./postfix start 
Vamos criar um dominio virtual e um usuário para teste. 
# mysql -D mail -p 
Enter password: 
Reading table information for completion of table and column names 
You can turn off this feature to get a quicker startup with -A 
Welcome to the MySQL monitor. Commands end with ; or \qquad \veeYour MySQL connection id is 779 to server version: 3.23.46-log 
Type 'help;' or '\h' for help. Type '\c' to clear the buffer.
mysql> 
mysql> INSERT INTO transport(domain,transport) VALUES 
('dominio.com.br','virtual:'); 
mysql> select * from transport; 
+----------------+-----------+ 
| domain | transport |
+----------------+-----------+ 
| dominio.com.br | virtual: | 
+----------------+-----------+ 
##Beleza! 
##Criando um usuário: 
mysql> INSERT INTO virtual_users ( 
id, password, home, maildir, date_add,time_add,domain,nome) vALUES
('marco.maximo@dominio.com.br','/home/',encrypt('senha'),'dominio.com.br/marco.m
aximo/Maildir/','2002-12-18','05:18:24','dominio.com.br','Marco A. S. Máximo'); 
mysql>select * from virtual_users where id='marco.maximo@dominio.com.br'; 
+----------+-----+----------+------+----+------+---------+----------+---------+-
--------+------+--------+-------+
```
| unique\_id | id | password | uid | gid | home | maildir | date\_add | time\_add | domain | nome | imapok | quota | +-----------+----+----------+-----+-----+------+---------+----------+---------- +--------+------+--------+-------+ | 568 | marco.maximo@dominio.com.br| VnVvbAij8UiC. | 104 | 104 | /home/ | dominio.com.br/marco.maximo/Maildir/ | 2002-12-18 | 05:18:24 | dominio.com.br | Marco A. S. Máximo | 1 | 10000000 | -------------------------------------------------------------------------------- -------------------------------- mysql> exit ##Criando o HOME e o Maildir do usuário. # mkdir -p /home/dominio.com.br/marco.maximo /usr/lib/courier-imap/bin/maildirmake /home/dominio.com.br/marco.maximo/Maildir # chmod -R 700 dominio.com.br/ # chown -R postfix:postfix dominio.com.br/ dica: Isso parece muito trabalhoso, levando-se em consideração as facilidades do "adduser", porém você pode criar o seu própio script de criação de usuário ou em Shell Script ou PHP etc... Eu fiz o meu em Shell e já estou providenciando um em PHP. ##Vamos enviar um email para teste: # echo "Funcionou..." |mail -s "TESTE de EMAIL" marco.maximo@dominio.com.br ##Saida do Log: postfix/pickup[11200]: C1A3FC87: uid=0 from=<root> postfix/cleanup[12609]: C1A3FC87: messageid=<20030101143500.C1A3FC87@teste.dominio.com.br> postfix/qmgr[10270]: C1A3FC87: from=<root@dominio.com.br,>, size=324, nrcpt=1 (queue active) postfix/virtual[12630]: C1A3FC87: to=<marco.maximo@dominio.com.br>, relay=virtual, delay=0, status=sent (maildir) ##Opa, acho que foi: # ls /home/dominio.com.br/marco.maximo/Maildir/new/ 1041431700.12630\_0.pwemail1.localdomain,S=390 # cat /home/dominio.com.br/marco.maximo/Maildir/new/1041431700.12630\_0.pwemail1.locald omain, $S\$ =390 Return-Path: <root@dominio.com.br,> Delivered-To: marco.maximo@dominio.com.br Received: by teste.dominio.com.br (Postfix, from userid 0) id C1A3FC87; Wed, 1 Jan 2003 12:35:00 -0200 (BRST) To: marco.maximo@dominio.com.br Subject: TESTE de EMAIL Message-Id: <20030101143500.C1A3FC87@teste.dominio.com.br> Date: Wed, 1 Jan 2003 12:35:00 -0200 (BRST) From: root@dominio.com.br, (root)

```
Funcionou... 
##É foi :-) 
##Teste de Autenticação do IMAP 
# telnet 0 143 
Trying 0.0.0.0... 
Connected to 0. 
Escape character is '^]'.
* OK Courier-IMAP ready. Copyright 1998-2002 Double Precision, Inc. See COPYING 
for distribution information. 
0 login marco.maximo@dominio.com.br senha 
0 OK LOGIN Ok. 
0 select inbox 
* FLAGS (\Draft \Answered \Flagged \Deleted \Seen \Recent) 
* OK [PERMANENTFLAGS (\Draft \Answered \Flagged \Deleted \Seen)] Limited 
* 1 EXISTS 
* 1 RECENT 
* OK [UIDVALIDITY 1041451666] Ok 
0 OK [READ-WRITE] Ok 
0 logout 
* BYE Courier-IMAP server shutting down 
0 OK LOGOUT completed 
Connection closed by foreign host. 
##Beleza, funcionou. 
##Teste de Autenticação do POP3 
# telnet 0 110 
Trying 0.0.0.0... 
Connected to 0. 
Escape character is '^]'.
+OK Hello there 
user marco.maximo@dominio.com.br 
+OK Password required. 
pass senha 
+OK logged in. 
list 
+OK POP3 clients that break here, they violate STD53. 
1 401 
.
quit
```
+OK Bye-bye. Connection closed by foreign host.

##Beleza funcionou... dica: Caso o usuário não consiga ser autenticado, verifique o arquivo /usr/lib/courier-imap/etc/authmysqlrc. Uma linha errada pode ser a causa do problema ( isso já me valeu uma tarde inteira :-), também olhe o log do mysql normalmente em /var/log/mysql.log e confira se o Courier esta acessando o MySQL.

++++++++++++++++++++++++++++ Testando a Cota de Disco ++++++++++++++++++++++++++++

Quando você enviou um email para marco.maximo@dominio.com.br, o Postfix criou o arquivo chamando "maildirsize" dentro do ~/MAILDIR/ do usuário ex:

# ls /home/dominio.com.br/marco.maximo/Maildir/ courierimapuiddb cur/ maildirsize new/ tmp/

#cat /home/dominio.com.br/marco.maximo/Maildir/maildirsize 10000000S 796 1

Toda vez que o usuário recebe um email, o Postfix calcula o espaço utilizado e escreve nesse arquivo. Vamos testar se a cota esta funcionado, primeiro vamos alterar o valor da cota do usuário para um valor menor, 1MB é o sulficiente.

##Execute no shell:

# mysql -D mail -psenha\_do\_root -e "SELECT id,quota FROM virtual\_users WHERE id='marco.maximo@dominio.com.br';"

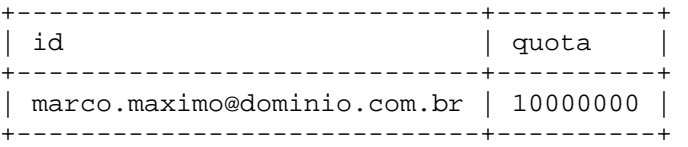

## A cota esta em 10MB, vamos altera-la para 1MB

# mysql -D mail -psenha\_do\_root -e "UPDATE virtual\_users SET quota=1000000 WHERE id='marco.maximo@dominio.com.br';"

# mysql -D mail -psenha\_do\_root -e "SELECT id,quota FROM virtual\_users WHERE id='marco.maximo@dominio.com.br';"

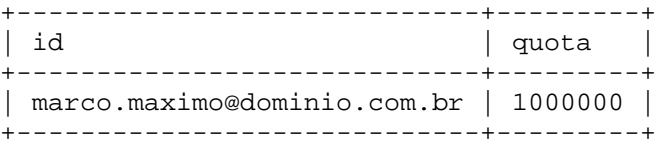

#Apague o arquivo maildirsize do usuário

# rm /home/dominio.com.br/marco.maximo/Maildir/maildirsize

Vamos agora enviar email até a sua caixa chegue no limite especificado. Para isso vou usar um programa que envia email com anexo http://rano.org/mailm/mailm-0.3.tar.gz #ls -lh /tmp/arquivo.tar -rwxr-xr-x 1 root root 246k Jan 3 09:14 /tmp/arquivo.tar\* # mailm -s TESTE\_QUOTA -t marco.maximo@dominio.com.br -ad /tmp/arquivo.tar # mailm -s TESTE\_QUOTA -t marco.maximo@dominio.com.br -ad /tmp/arquivo.tar # mailm -s TESTE\_QUOTA -t marco.maximo@dominio.com.br -ad /tmp/arquivo.tar # mailm -s TESTE\_QUOTA -t marco.maximo@dominio.com.br -ad /tmp/arquivo.tar ###Saida do log do Postfix postfix/virtual[1589]: 216C1A14: to=<marco.maximo@dominio.com.br>, relay=virtual, delay=31, status=sent (maildir) postfix/virtual[1589]: 216C1A14: to=<marco.maximo@dominio.com.br>, relay=virtual, delay=31, status=sent (maildir) postfix/virtual[1589]: 216C1A14: to=<marco.maximo@dominio.com.br>, relay=virtual, delay=31, status=sent (maildir) postfix/virtual[1589]: 9460DA14: to=<marco.maximo@dominio.com.br>, relay=virtual, delay=1, status=bounced (maildir delivery failed: Sorry, the user's maildir has overdrawn his diskspace quota, please try again later.) # cat /home/dominio.com.br/marco.maximo/Maildir/maildirsize 1000000S 341089 1 340198 1 Beleza, mandei 4 arquivos de 246K no último o Postfix barrou a entrega. Lembrando que 1000000 não corresponde a 1MB precisamente :-) ++++++++++++++++++++++++++++ Configuração do SASL ++++++++++++++++++++++++++++ O SASL permite que um usuário consiga enviar email pelo servidor smtp (relay), sem que o seu IP esteja na lista de IP's liberados para isso (mynetworks=) no arquivo main.cf, desde que o usuário exista no sistema. Isso é um ótimo recurso que evita que você abra o seu ralay permitindo assim o envio de SPAM. ##Istalando o SASL

Antes, instale os seguintes pacotes: metamail pam-devel

Baixe o Cyrus-SASL: ftp://ftp.andrew.cmu.edu/pub/cyrus-mail/cyrus-sasl-1.5.28.tar.gz

obs: Existe no site uma versão 2, porém não consegui faze-lo funcionar.

#tar -zxvf cyrus-sasl-1.5.28.tar.gz -C /usr/local/src/ #cd /usr/local/src/cyrus-sasl-1.5.28/

```
# ./configure --enable-plain --enable-login --disable-krb4 --disable-gssapi --
disable-anon --disable-digest --disable-cram 
# make 
# make install 
O progrmas ira criar o diretório /usr/local/lib/sasl, crie um link simbólico no 
diretório /usr/lib/sasl 
# ln -s /usr/local/lib/sasl/ /usr/lib/sasl 
Para permitir a autenticação SASL usando o MySQL, vamos usar o módulo 
"pam_mysql". 
Baixe ele de: 
http://sourceforge.net/projects/pam-mysql/ 
Preparando para compilar: 
# tar -zxvf pam_mysql-0.5.tar.gz -C /usr/local/src/ 
# cd /usr/local/src/pam_mysql/ 
# make 
# cp pam_mysql.so /lib/security/ 
Crie os seguintes arquivos com o respectivo conteúdo: 
/usr/lib/sasl/smtpd.conf 
#smtpd.conf 
pwcheck_method: pam 
/etc/pam.d/smtp 
#smtp 
auth optional /lib/security/pam_mysql.so user="postfix" passwd="senha" 
host="localhost" db="mail" table="virtual_users" usercolumn="id" 
passwdcolumn="password" crypt=1 
account required /lib/security/pam_mysql.so user="postfix" passwd="senha" 
host="localhost" db="mail" table="virtual_users" usercolumn="id" 
passwdcolumn="password" crypt=1 
Reinicie o Postfix: 
# ./postfix restart 
Vamos testar a autenticação SASL, para isso vamos criar nossa senha para teste: 
printf 'marco.maximo@dominio.com.br\0marco.maximo@dominio.com.br\0senha' | 
mmencode 
bWFyY28ubWF4aW1vQGRvbWluaW8uY29tLmJyAG1hcmNvLm1heGltb0Bkb21pbmlvLmNvbS5icgBzZW5o
YQ =Após ele gerar essa senha, faça: 
# telnet 0 25 
Trying 0.0.0.0... 
Connected to 0.
```
Escape character is '^]'. 220 teste.dominio.com.br ESMTP Postfix ehlo teste 250-teste.dominio.com.br 250-PIPELINING 250-SIZE 10240000 250-ETRN 250-AUTH LOGIN PLAIN 250-AUTH=LOGIN PLAIN 250-XVERP 250 8BITMIME auth plain bWFyY28ubWF4aW1vQGRvbWluaW8uY29tLmJyAG1hcmNvLm1heGltb0Bkb21pbmlvLmNvbS5icgBzZW5o  $YO=-$ 235 Authentication successful quit 221 Bye Connection closed by foreign host. Funcionou! Agora quando você for enviar email, habilite a opção de autenticação no seu cliente de email. Parabéns. Atenciosamente, Marco A. S. Máximo marco.maximo@pwo.com.br São Paulo - SP Linux User n.232424 Fonte: Postfix: http://www.postfix.org/ http://kirb.insanegenius.net/postfix.html http://groups.google.com/groups?q=mysql+group:mailing.postfix.users&hl=pt&lr=&ie =UTF-8&selm=a8f1ks%242651%241%40FreeBSD.csie.NCTU.edu.tw&rnum=1 Postfix Book autor Richard Blum editora: sams Courier: http://inter7.com/courierimap/ SASL: http://postfix.state-of-mind.de/patrick.koetter/smtpauth/ http://www.thecabal.org/~devin/postfix/smtp-auth.txt